## *BMK-2100 Biamp Mixer Configuration*

This documentation should be used as an addendum to the CameraMan 1-CCD & 3-CCD Student Camera System Installation and Operation Manual (page 4), L1209101 Rev. C.

## **Connecting MCP-2100 to the PMM-2100:**

- 1) Remove all of the plug-in barrier strips from the Connector Panel (MCP-2100).
- 2) Remove the plug-in barrier strip from Input channels 1 through 8 and from Output Channels 1 & 2 of the Biamp Mixer (PMM-2100).
- 3) Using the connector panel cables (MCC-2100), connect a cable from the Input channel 1 barrier strip of the MCP-2100 to the Input channel barrier strip of the PPM-2100, see FIGURE 1. Repeat this for Input channels 2 through 8. Connect a panel cable from the main out barrier strip of the PMM-2100 to Output channel 1 of the MCP-2100.
- 4) Set the DIP Switches for each of the 8 Input channels (PPM-2100) accordingly:

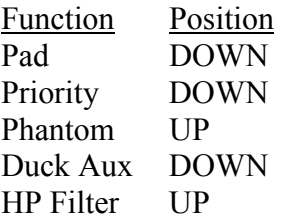

Note: Set the entire Master and Aux DIP switches to the DOWN position.

- 5) Set the SPST Push-On/Push-Off switches (Input Channel 10 & Output Channel 2) to the Off position on the MCP-2100. This will route audio to the XLR ports.
- 6) Connect the power transformer to the PMM-2100.

## **Connecting LPM-2000 (Microphones) to the PRM-2000 & MCP-2100:**

- 1) Place the microphones around the room, and then label them accordingly (i.e.: 1, 2, 3, etc).
- 2) Connect the microphone to the Y-cable (MYC-2000, 5-pin mini XLR to 3-pin male XLR/2-pin female Phoenix connector).
- 3) Connect the 3-pin male XLR to the appropriate Input channel (i.e.: 1-8) of the MCP-2100.
- 4) Connect the 2-pin female Phoenix Connector (green connector block) to the appropriate labeled PRM input (i.e.: 1, 2, 3, etc), see FIGURE 2.
- 5) Repeat steps 2-4 for all remaining microphones.

After powering-up the system, the trim for each Input channel (1-8, PMM-2100) will need to adjusted to set the channel gain. For best performance, adjust these controls so the channel +10 indicators flash only on occasional peaks.

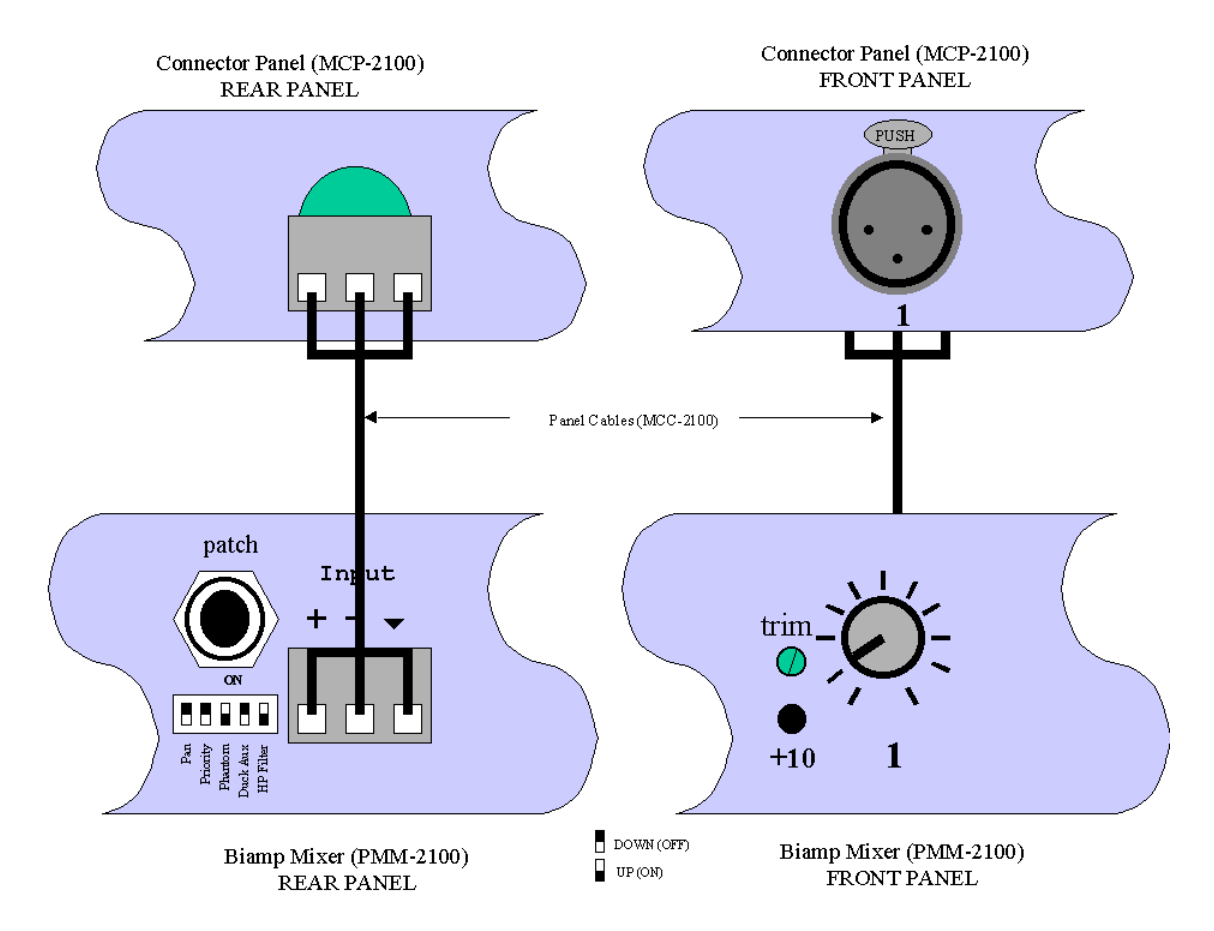

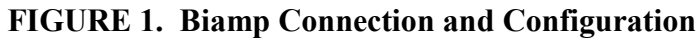

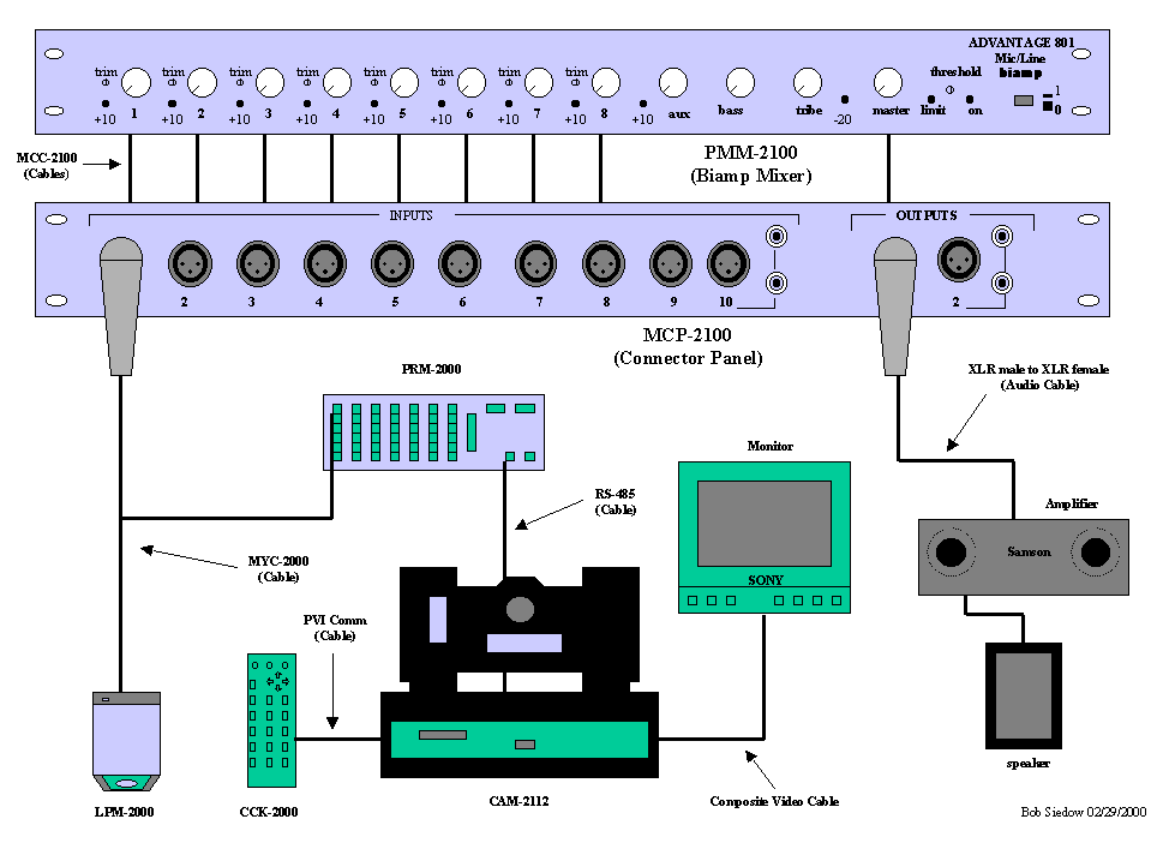

STUDENT CAMERMAN SYSTEM DIAGRAM

**FIGURE 2. Student CameraMan System Configuration**